# **Rimage Catalyst**® **非内蔵製品セットアップ およびインストールガイド 2 オートローダの準備 3**

## **必要なアイテム:**

#### **1 アクセサリ キットの内容の確認** アクセサリ キットの内容:

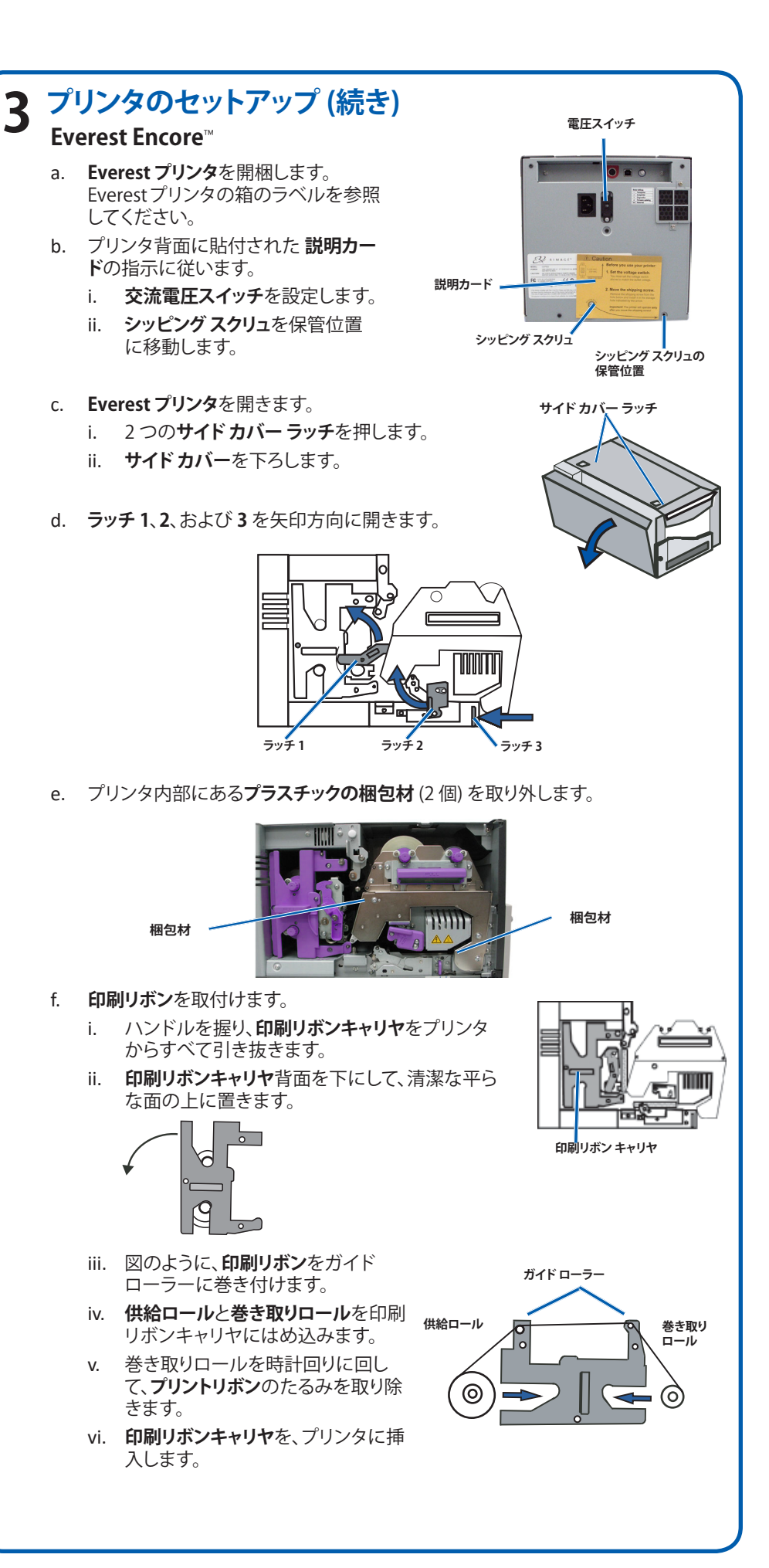

- Rimage Catalyst® 非内蔵オートローダは、Everest Encore™ または Prism III™ プリンタのいずれかと、および外付けPCが必要です。外付け PC は、Catalyst 非内蔵システムには含まれていません。PC の最低要件については『Rimage Catalyst の仕様』 ([www.rimage.com](http://www.rimage.com/support)) を参照してください。
- ご使用のシステムの概観は図に示されているものと異なる場合があります。
- Rimage Software Suite をインストールするには管理者権限が必要です。
- 本書では、「オートローダ」という用語を Catalyst 製品を指すために使用しま す。「プリンタ」という用語は、Everest Encore または Prism III プリンタを指しま す。「システム」という用語は、Catalyst オートローダとプリンタの組み合わせを 指します。
- また、本製品は相間電圧 120/230V の IT 配電システム用に設計されています。
- 特に明記のない限り、Windows のナビゲーションの説明は Windows 10 のパ スを示しています。その他のオペレーティング システムでは多少異なる場合が あります。

- Rimage Catalyst 非内蔵製品セットアップおよびインストールガイド (本書)
- Rimage 製品保証規定
- A/C コード
- USB ケーブル
- Rimage Catalyst ユーザー ガイド ディスク
- Rimage Software Suite ソフトウェアが挿入されているディスクホルダ
- システム ドア キー
- **• ネットワーク ケーブル** が必要です。ソフトウェアが正常に動作するには、ネット ワーク接続が必要です。
- ローカルのシステム制御には、モニター、USB マウス、および USB キーボードが 必要です。
- ハサミまたはペンチ
- プラス ドライバ

## **はじめる前に:**

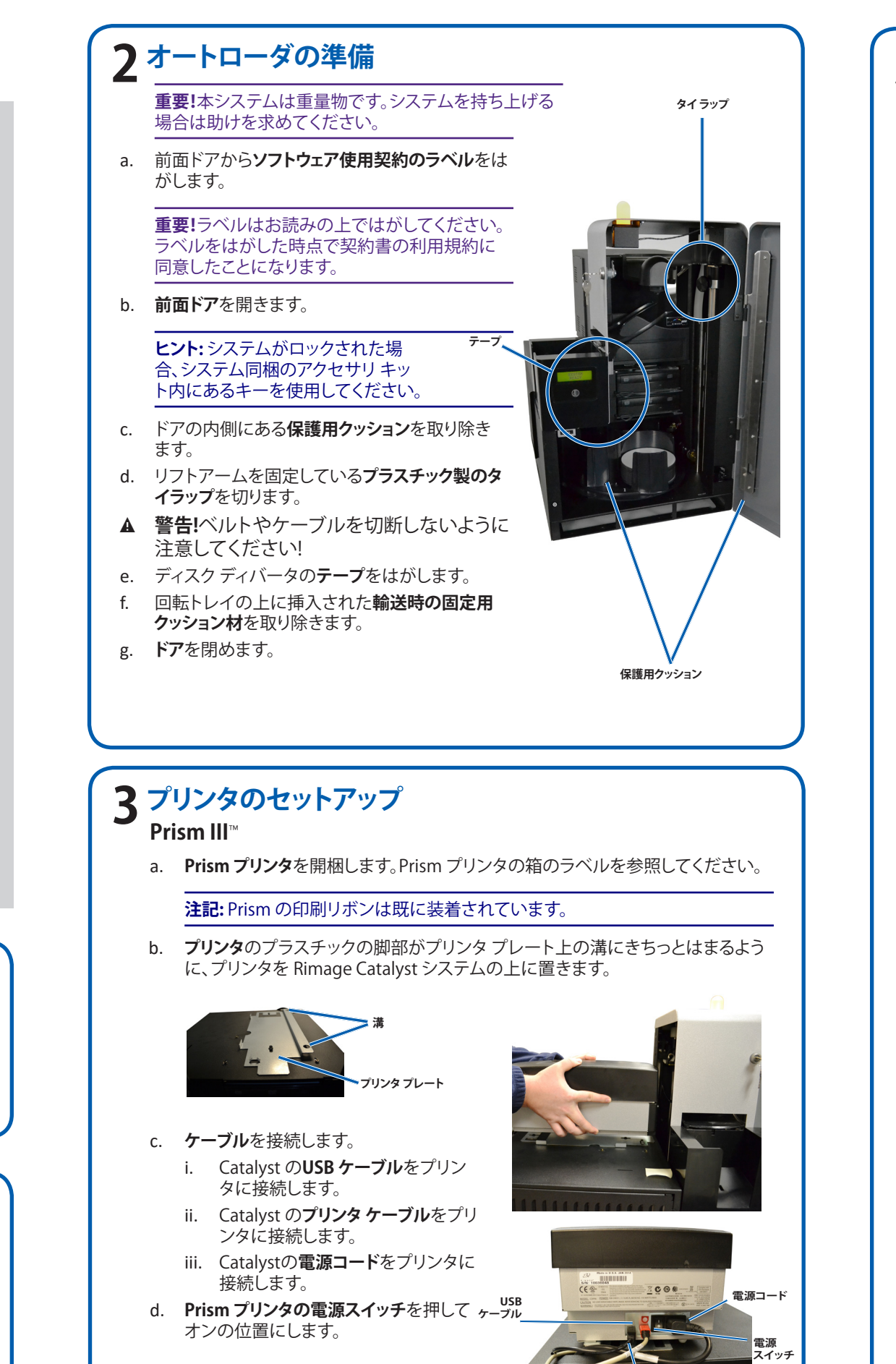

本文書では、Rimage Catalyst® 非内蔵製品をセットアップして、Rimage Software Suite バージョン 9.4 以降と一緒に実行する方法について説明します。

本書は、機器のセットアップやソフトウェアのインストール、Windows ® オペレーティング シ ステムを理解している方を対象にしています。本ガイドに記載されている手順がよくわから ない場合は、コンピュータ技術者に問い合わせてください。

本書の参照文献は、製品に同梱されているRimage Catalyst ユーザー ガイド ディスクから 入手できるほか、オンライン (<www.rimage.com/support>) からも入手できます。

### **重要!**

- 始める前にセットアップ取扱説明書のすべての内容に目を通してください。
- Rimage システムの梱包箱と内部梱包材はすべて保管しておいてください。

### **注記:**

**プリンタ ケーブル**

## **詳細情報**

システムが正常に動作していることを確認するために、QuickDisc™ を使用してディ スク を 3 枚作成するテスト ジョブを実行します。

**注記:** これで Rimage WebRSM™ を使ってシステム設定を調整できます。

- 次のガイドはオートローダに同梱されている **Rimage Catalyst ユーザー ガ イド ディスク**に含まれています。
	- Rimage Catalyst ユーザー ガイド
	- 上記ガイドを閲覧するには、**ユーザー ガイド ディスク**を PC のディスク ドライ ブに挿入してください。
	- Catalyst システムの操作と管理に関する情報については、『 Rimage Catalyst ユーザー ガイド』を参照してください。
- さらなるサポート情報および製品情報については、 <www.rimage.com/support>をご覧ください。

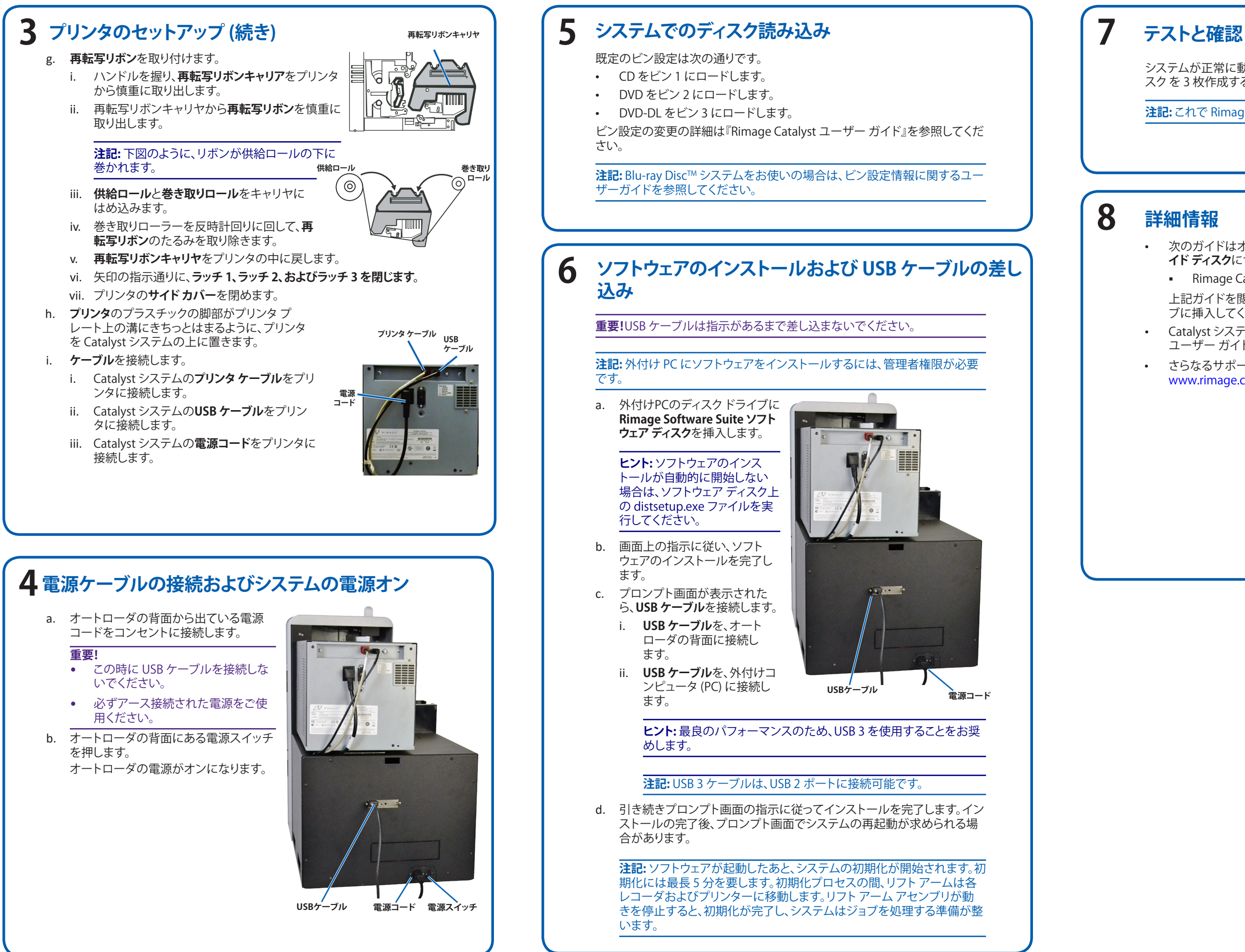